## **ỦY BAN NHÂN DÂN HUYỆN SƠN ĐỘNG**

### **CỘNG HÒA XÃ HỘI CHỦ NGHĨA VIỆT NAM Độc lập - Tự do - Hạnh phúc**

 $S\hat{\mathrm{o}}$ : 1085/UBND-VX V/v triển khai, sử dụng nền tảng hỗ trợ quản lý bảo đảm an toàn hệ thống thông tin theo cấp độ

1085/UBND-VX Sơn Động, ngày 17 tháng 4 năm 2024

Kính gửi:

- Các cơ quan, đơn vị thuộc UBND huyện; - UBND các xã, thị trấn.

Thực hiện chỉ đạo của Thủ tướng Chính phủ tại Chỉ thị số 09/CT-TTg ngày 23 tháng 2 năm 2024 về tuân thủ quy định pháp luật và tăng cường bảo đảm an toàn hệ thống thông tin theo cấp độ; Công văn số 517/STTTT-CNTT&TT ngày 10/4/2024 của Sở Thông tin và Truyền thông tỉnh Bắc Giang về việc triển khai sử dụng Nền tảng hỗ trợ quản lý bảo đảm an toàn hệ thống thông tin theo cấp độ, Chủ tịch UBND huyện yêu cầu các cơ quan, đơn vị, UBND các xã, thị trấn triển khai, thực hiện tốt một số nội dung sau:

1. Chỉ định và bố trí bộ phận, cán bộ phụ trách về việc sử dụng, vận hành khai thác hiệu quả Nền tảng để phục vụ công tác quản lý nhà nước về an toàn thông tin mạng, bao gồm xây dựng, thẩm định, phê duyệt và giám sát, theo dõi tình hình thực thi hồ sơ đề xuất cấp độ của hệ thống thông tin.

2. Gửi thông tin đăng ký tài khoản sử dụng Nền tảng phục vụ quản lý của đơn vị mình *(mẫu đăng ký phụ lục 1 kèm theo)* gửi về UBND huyện qua Phòng Văn hoá và Thông tin **trƣớc ngày 16/4/2024.**

3. Đăng nhập vào Nền tảng và khai báo thông tin hệ thống *(sử dụng Nền tảng thông qua các tài liệu hướng dẫn theo Phụ lục II);*

4. Hoàn thành việc khai báo, cập nhật thông tin của các hệ thống thông tin đã phê duyệt HSĐXCĐ **trƣớc 20/5/2024.** Hoàn thành việc khai báo, cập nhật thông tin của các hệ thống chuẩn bị xây dựng, phê duyệt **HSĐXCĐ trước 20/7/2024.** 

5. Thực hiện quy trình thẩm định và phê duyệt HSĐXCĐ theo quy định.

6. Phòng Văn hoá và Thông tin huyện sử dụng Nền tảng thường xuyên để theo dõi, kiểm tra, đôn đốc các đơn vị về việc phê duyệt HSĐXCĐ và tình hình triển khai phương án bảo đảm an toàn hệ thống thông tin theo cấp độ đã được phê duyệt.

7. Giao Phòng Văn hoá và Thông tin chủ trì, phối hợp với các đơn vị liên quan thường xuyên theo dõi, kiểm tra, đôn đốc các đơn vị về việc phê duyệt HSĐXCĐ và tình hình triển khai phương án bảo đảm an toàn hệ thống thông tin theo cấp độ đã được phê duyệt; Căn cứ số liệu được cập nhật trên Nền tảng để đánh giá, xếp hạng công tác bảo đảm an toàn hệ thống thông tin theo cấp độ của các cơ quan, đơn vị và báo cáo Chủ tịch UBND huyện từ năm 2024.

Chủ tịch UBND huyện yêu cầu các cơ quan, đơn vị nghiệm túc triển khai thực hiện./.

#### *Nơi nhận:*

- Như trên;
- Chủ tịch, các PCT UBND huyện;
- LĐVP, CVTH;
- Lưu: VT.

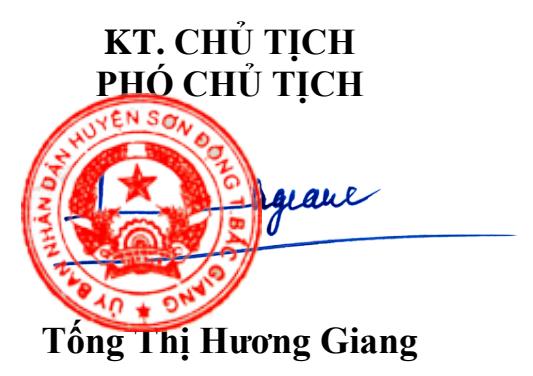

# **PHỤ LỤC I: DANH SÁCH ĐĂNG KÝ TÀI KHOẢN**

*(Kèm theo Công văn số /UBND-VX ngày /4/2024)*

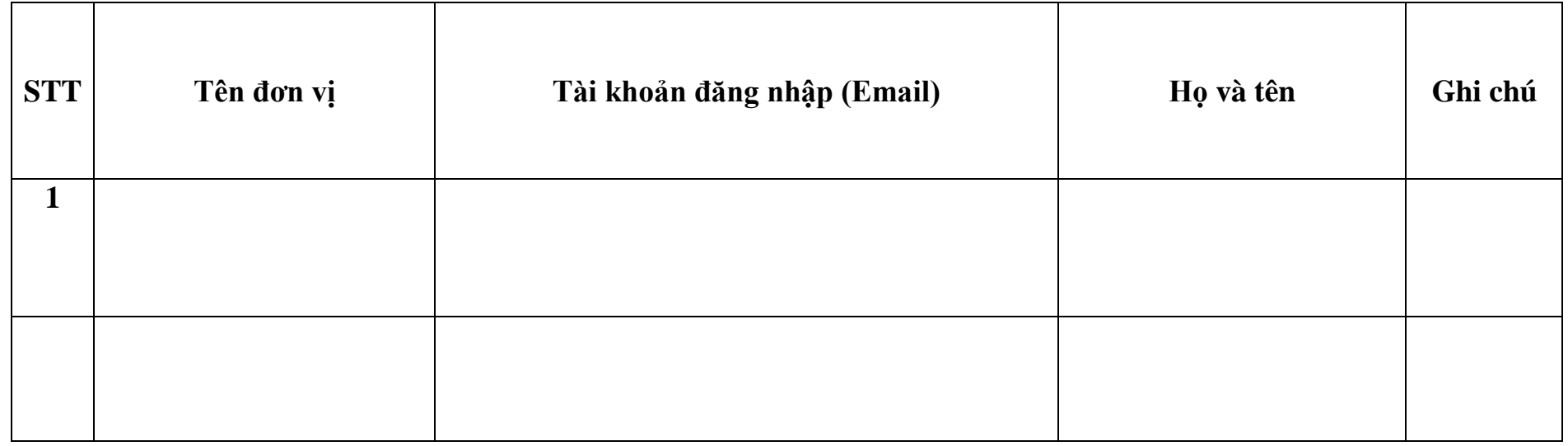

**Lƣu ý:** Tài khoản đăng nhập (email) đăng ký tài khoản công vụ của cơ quan, đơn vị

# **PHỤ LỤC II HƢỚNG DẪN SỬ DỤNG NỀN TẢNG HỖ TRỢ QUẢN LÝ BẢO ĐẢM AN TOÀN HỆ THỐNG THÔNG TIN THEO CẤP ĐỘ<br>
(Kèm theo Công văn số /UBND-VX ngày /04/2024 của**

*(Kèm theo Công văn số /UBND-VX ngày /04/2024 của UBND huyện Sơn Động)* 

## **I. HƢỚNG DẪN ĐĂNG KÝ TÀI KHOẢN**

Bước 1: Truy cập Nền tảng hỗ trợ quản lý bảo đảm an toàn hệ thống thông tin theo cấp độ (Nền tảng) tại đường dẫn: https://capdo.ais.gov.vn/

Bước 2: Tại góc trên cùng, bên phải màn hình, nhấn vào nút "Đăng nhập".

Bước 3: Tại màn hình đăng nhập, nhấn vào nút "Đăng nhập".

Bước 4: Tại màn hình tiếp theo:

- Trong trường hợp đã có tài khoản của Nền tảng, vui lòng nhập E-mail (tên đăng nhập) và Mật khẩu để đăng nhập Nền tảng.

- Trong trường hợp chưa có tài khoản của Nền tảng, nhấn vào chữ "Tạo tài khoản" (tiếp tục thực hiện Bước 5).

Bước 5: Vui lòng nhập đầy đủ các trường thông tin:

- Tên, họ (Họ và tên của cá nhân quản lý tài khoản quản trị).

- E-Mail: E-Mail của đầu mối đăng ký quản lý.

- Mật khẩu: Mật khẩu tối thiểu 8 ký tự, bao gồm: chữ, số, ký tự đặc biệt.

Sau khi nhập đầy đủ các nội dung trên, nhấn vào nút "Đăng ký", sau đó màn hình sẽ hiện lên mã QR, tiếp tục Bước 6 để cài đặt xác thực 2 bước.

Bước 6: Sử dụng điện thoại thông minh của cá nhân tải Ứng dụng OneConnect để thực hiện xác thực 2 bước.

- Điện thoại sử dụng Hệ điều hành iOS: Vào Ứng dụng Apple Store, tìm từ khóa: "OneConnect" và tải về.

- Điện thoại sử dụng Hệ điều hành Android: Vào Ứng dụng Play Store, tìm từ khóa "OneConnect" và tải về.

Bước 7: Tại Ứng dụng OneConnect trên điện thoại thông minh, nhấn vào biểu tượng "+" ở dưới cùng, bên phải màn hình, sau đó nhấn vào "Quét mã QR".

Bước 8: Tại Ứng dụng OneConnect trên điện thoại, thực hiện quét mã QR trên Nền tảng (Tại bước 5).

Bước 9: Tại Nền tảng, nhấn "Tiếp theo".

Bước 10: Tại Nền tảng, nhập:

Mã xác thực: Nhập mã OTP xuất hiện tại Ứng dụng OneConnect trên điện thoại.

Tên thiết bị: Nhập tên của cá nhân quản lý tài khoản quản trị.

Nhấn nút "Xác nhận", sau đó Nền tảng sẽ gửi một đường dẫn xác nhận đăng ký tài khoản vào E-mail đã sử dụng để Đăng ký Nền tảng.

Bước 11: Đăng nhập vào tài khoản E-mail đã sử dụng để Đăng ký Nền tảng, chọn Thư có người gửi là "OneConnect", sau đó nhấn vào "Link to e-mail address verification" để xác nhận đăng ký Nền tảng.

Như vậy là đã Đăng ký thành công Tài khoản quản trị Đơn vị của Nền tảng. Sau đó tiến hành Đăng nhập vào Nền tảng bằng E-Mail và mật khẩu vừa đăng ký, mã OTP sẽ được lấy tại Ứng dụng OneConnect trên điện thoại.

## **II. HƢỚNG DẪN SỬ DỤNG NỀN TẢNG CƠ BẢN**

1. Thông tin chung về Nền tảng

Hiện tại công việc quản lý số liệu về bảo đảm an toàn thông tin theo cấp đô đang được thực hiện thủ công, rời rạc, chưa chi tiết đến thông tin của từng HTTT; thiếu nền tảng để hỗ trợ, quản lí tập trung, vì vậy, Nền tảng Quản lý thực thi bảo đảm an toàn thông tin theo cấp độ được xây dựng nhằm mục đích chuyển đổi số công tác quản lý về bảo đảm an toàn HTTT theo cấp độ. Cung cấp nền tảng, công cụ hỗ trợ công tác xây dựng HSĐXCĐ; quản lý thông tin các HTTT; thống kê và quản lý đồng bộ các số liệu, chỉ tiêu về bảo đảm an toàn HTTT của cả nước, cũng như tại các Bộ, ngành và địa phương.

2. Đối tượng sử dụng Nền tảng

Đối tượng sử dụng của Nền tảng bao gồm 02 đối tượng:

- Đơn vị chuyên trách về an toàn thông tin: Quản lý, kịp thời báo cáo, cập nhật thông tin, số liệu liên quan đến tình hình xây dựng, phê duyệt HSĐXCĐ,… của các HTTT thuộc phạm vi quản lý.

- Đơn vị vận hành: Xây dựng, cập nhật HSĐXCĐ (Các Hồ sơ mẫu chi tiết; các văn bản, hướng dẫn xây dựng HSĐXCĐ;…); cập nhật thông tin, số liệu liên quan đến tình hình xây dựng, phê duyệt HSĐXCĐ,… của các HTTT thuộc phạm vi vận hành.

3. Các chức năng chính của Nền tảng

- Dashboard: Theo dõi các số liệu, xếp hạng về bảo đảm an toàn HTTT của cả nước, các bộ, ngành và địa phương.

- Báo cáo, thống kê:

+ Thống kê và quản lý các số liệu, chỉ tiêu về bảo đảm an toàn HTTT của cả nước, cũng như tại các Bộ, ngành và địa phương.

+ Báo cáo: Thực hiện báo cáo và xuất số liệu báo cáo về công tác triển khai bảo đảm an toàn hệ thống thông tin thuộc phạm vi quản lý của cơ quan, đơn vị.

- Quản lý hệ thống thông tin: Cập nhật hệ thống thông tin; xây dựng mới và hỗ trợ xây dựng theo mẫu hồ sơ đề xuất cấp độ và xuất một bộ hồ sơ đề xuất cấp độ đầy đủ để thực hiện thẩm định và phê duyệt theo quy định.

- Quản trị tài khoản:

+ Nền tảng đã cung cấp danh sách các đơn vị vận hành thuộc phạm vi quản lý của các cơ quan, chủ quản và hỗ trợ thêm mới đơn vị vận hành (nếu cần).

+ Đơn vị chuyên trách chủ động trong việc quản lý và tạo tài khoản cho từng đơn vị vận hành thuộc phạm vị quản lý.

- Hỏi đáp: Hỗ trợ giải đáp các vướng mắc liên quan đến bảo đảm an toàn thông tin trong quá trình thực thi thông qua việc đặt câu hỏi trực tiếp trên nền tảng.

- Tài liệu: Hỗ trợ tải các văn bản – tài liệu quy định, hướng dẫn về bảo đảm an toàn HTTT theo cấp độ.

4. Tài khoản của Chủ quản hệ thống thông tin (Đơn vị chuyên trách)

Các tài khoản của các Đơn vị chuyên trách Sở Thông tin và Truyền thông Bắc Giang

5. Thông tin đầu mối hỗ trợ

Hướng dẫn sử dụng Nền tảng: Bà Dương Ngọc Ngân, Cục An toàn thông tin, Bộ Thông tin và Truyền thông, địa chỉ thư điện tử: ngandn@mic.gov.vn; điện thoại: 0966746438.

6. Tài liệu hướng dẫn sử dụng

- Xem và tải Sổ tay, Video hướng dẫn sử dụng Nền tảng tại Menu Tài liệu của Nền tảng.

# **II. KÊNH HỖ TRỢ TRỰC TUYẾN SỬ DỤNG NỀN TẢNG**

Để thuận tiện cho việc hướng dẫn sử dụng Nền tảng, Cục An toàn thông tin thiết lập kênh hỗ trợ trực tuyến sử dụng mạng xã hội Zalo. Để tham gia kênh hỗ trợ trực tuyến, Quý Đơn vị quét mã QR Code bên dưới:

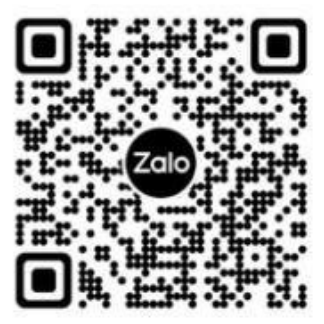